**Lenovo Japan LLC.**, Date: February 21, 2024 Document Number: U250-000-00-27

## Section 8. Host PC labeling

## <E-label screen>

To access the E-label screen, do one of the following:

- Restart the computer. When the logo screen is displayed, press F9. The E-label screen is displayed.
- Restart the computer. When the logo screen is displayed, press Enter or tap the prompt to enter the Startup Interrupt menu. Then press F9 or tap the Regulatory Information option. The E-label screen is displayed.

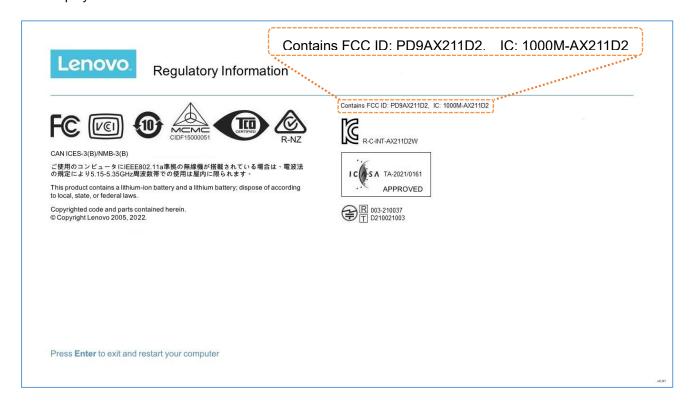

## <Carton Box Label>

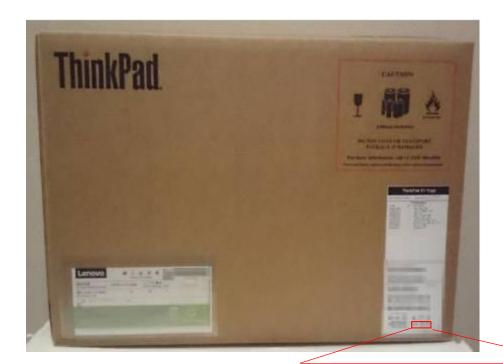

Contains FCC ID: PD9AX211D2 Contains IC: 1000M-AX211D2